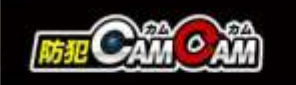

## MC-EC011 取扱説明書

最終更新日 2023/04/18

(A) 動作ランプ(1) (B)切替スイッチ「動⇔静] (C) microSDカードスロット (D) USBポート (E) 充電ランプ (F) リセットボタン (G) 電源/操作ボタン (H) カメラレンズ (1)動作ランプ2

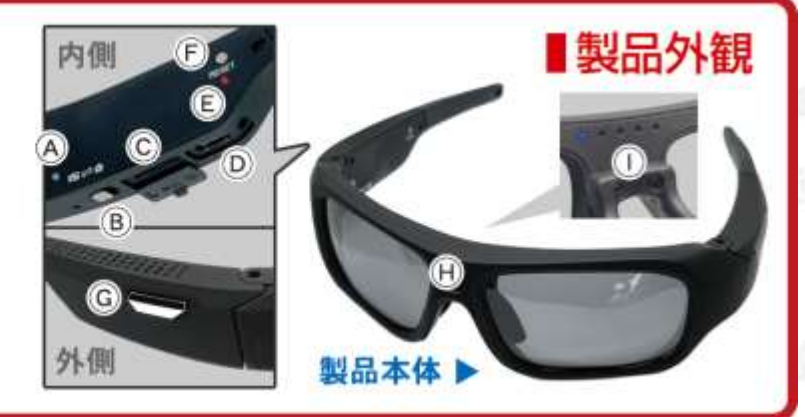

#### А 注 意

- \*メガネのヒンジ部分を無理に広げないでください。本体の破損や故障につながる恐れがあります。
- \*製品の性質上、撮影は被写体から50cm以上離れた位置で行ってください。
- \*商品によっては電源を入れ、何も操作せず待機状態がしばらく続くと電源が自動でOFFになる場合があります。 その際は再度電源を入れてからご使用ください。
- \*本製品はメーカー側の都合により、一部デザインや製品仕様および機能、付属品の内容やランプの点灯色が 異なったり等、予告なく変更される場合があります。予めご了承ください。

### 本製品の使い方

#### ■充電方法

- 1.付属のUSBケーブルを本体のUSBポート(D)に繋ぎ、 本体とパソコンを接続。
- 2.充電ランプ(E)が赤色に点灯。(充電中)
- 3.充電ランプ(E)が消灯。(充電完了)
- ※充電はmicro SDカードを抜いた状態で行ってください。 目安は約2時間/充電が完了したら、過充電を避ける為、 本体を取り外してください。

#### ■電源を入れる前に

- 充分に容量が空いたmicro SDカード(別売)を本体の micro SDカードスロット(C)に挿入。
- ※破損を防ぐため、micro SDカードの抜き差しは丁寧に 行ってください。
- ※本体電源が入った状態でmicro SDカードを抜き差しし ないでください。カードが壊れたり、中のデータが壊れ る場合があります。(カード自体やデータの復旧・保証 はいたしかねます。)

#### ■電源ON

- 1.電源/操作ボタン(G)を約3秒ほど長押し。 2.動作ランプ(A) (I)が青色点灯&本体振動。
- (電源ON&撮影待機状態)

#### ■電源OFF

- 1.電源ON中に電源/操作ボタン(G)を約3秒ほど長押し。 2.動作ランプ(A) (I)が青色に1回点滅&本体振動⇒消灯。 (電源OFF)
- ※何も操作をせず待機状態が約2分続くと自動で電源が OFFになります。

■モード切り替え 撮影待機中に撮影したいモードへ切り替えます。

【動画撮影モード】 ⇔ 【静止画撮影モード】

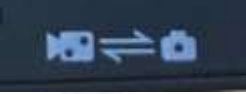

#### ■動画撮影

- 1.動画撮影モード中に電源/操作ボタン(G)を短く1回押し。 2.動作ランプ(A) (I)が素早く青色点滅&本体振動⇒ゆっくり 青色点滅。 (動画撮影開始)
- 3.撮影中に電源/操作ボタン(G)を短く1回押し。
- 4.動作ランプ(A) (I)が素早く青色点滅&本体振動⇒青色点 灯。 (動画撮影停止&撮影待機状態)
- ※停止した時点で動画ファイルを保存します。

#### ■静止画撮影

- 1.静止画撮影モード中に電源/操作ボタン(G)を短く1回押 し。
- 2. 動作ランプ(A) (I)が青色に1回点滅&本体振動。 (1枚撮影)
- 3.動作ランプ(A) (I)が青色に点灯。(待機に戻る)

#### ■リセット

リセットボタン(F)を約3秒長押しでリセット完了。 ※正常に動作しない場合はリセットをお試しください。

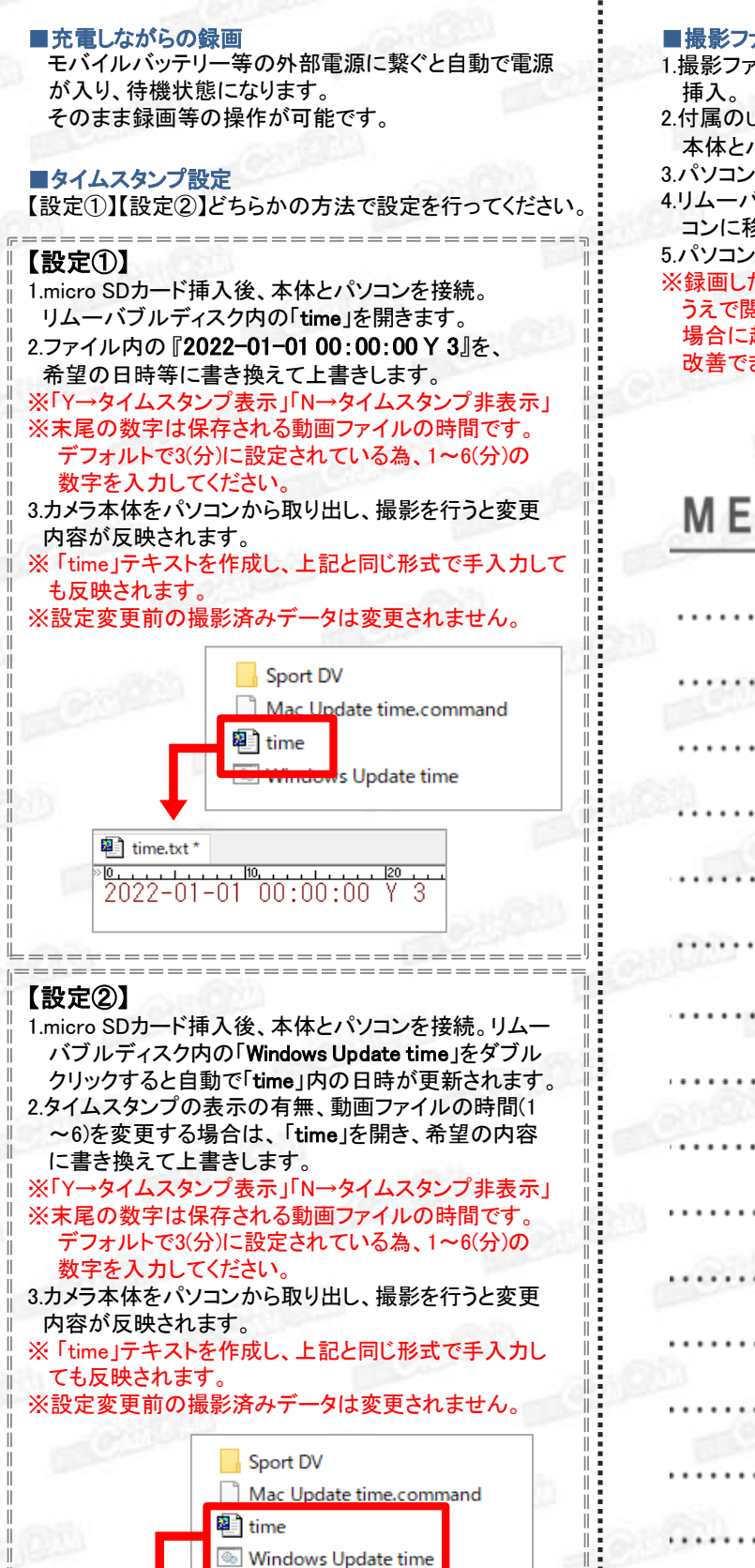

(4月13日 2023年 14時7分53秒 タイムスタンプ表示 3分)

---------------------

 $14:07:53$ 

 $=$   $=$   $=$   $^{\frac{1}{3}}$ 

<sup>a</sup>] time.txt\*

 $4/13 - (20 - 3)$ 

#### ■撮影ファイルの確認方法

- 1.撮影ファイルが保存されたmicro SDカードを本体に
- 2.付属のUSBケーブルを本体のUSBポート(D)に繋ぎ、 本体とパソコンを接続。
- 3.パソコンがリムーバブルディスクを自動で認識。
- 4.リムーバブルディスク内に保存されたファイルをパソ コンに移行。

5.パソコンに保存したファイルを確認。 ※録画したファイルはできるだけパソコンへ移行した

うえで閲覧してください。移行しない状態で再生した 場合に起こる、ブロックノイズの発生や再生不可を 改善できる場合があります。

# **MEMO**